## Object Types

Last Modified on 01/07/2025 8:42 am EST

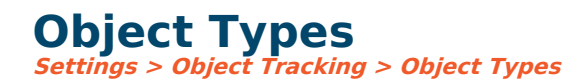

The process to create an object is:

- 1. Create the Object Type (Settings > Object Tracking > Object Type)
- 2. Define the Object Divisions (Settings > Object Tracking > Object Divisions)
- 3. Create the Object (Records  $>$  Objects  $>$  New)

## **Create the Object Type**

The structure of the Object Number (how many divisions, etc.) is determined by the setup of the Object Type. Object Types are defined in Settings > Object Tracking > Object Types:

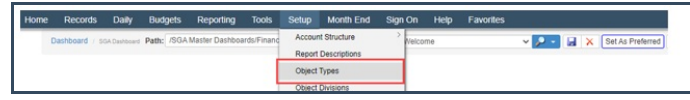

## **New Object Type Setup - Example**

## **General:**

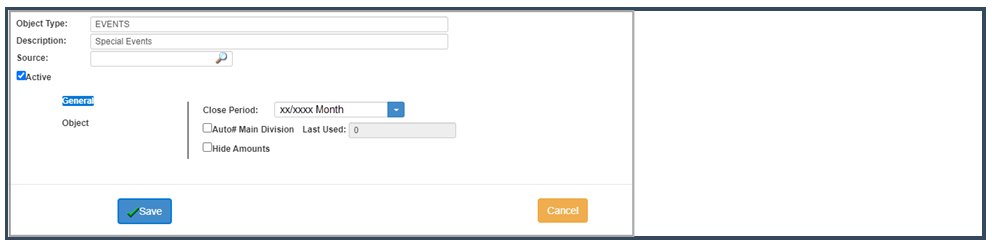

**Object Type:** The Object Type you wish to create (e.g., PROJECT, EVENT, JOB, etc.)

**Description:** A description of the object type.

**Source:** Can be ignored.

**Active:** No entry will be allowed if the object type is inactive.

**Close Period:** Can be ignored.

**Auto# Main Division:** allows the system to assign the following sequential number for the Main division when adding new Objects.

**Hide Amounts:** Can be ignored.

**Object:**

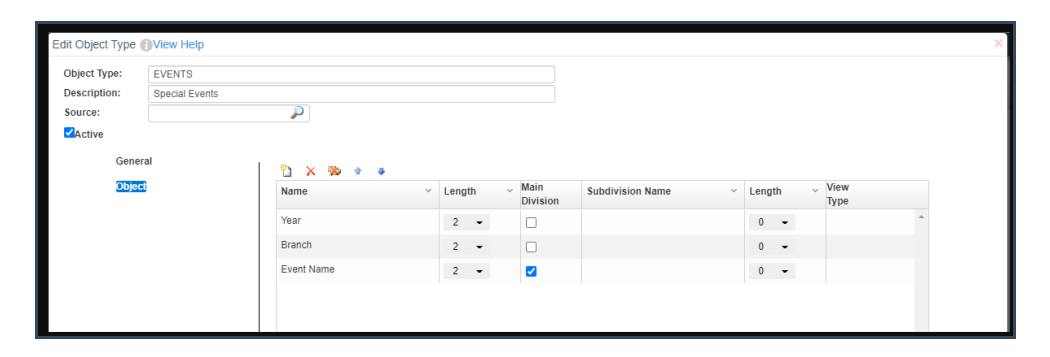

**Name:** Name of the division of the object number. This name will appear on all reports, screens, etc.

**Length:** Length of the object division.

**Main Division:** The unique division that controls the object description (this is the division that will use auto number).

**Subdivision Name:** Name of the subdivision of the object. This is the name that will appear on reports, etc.

**Length:** Length of the object subdivision.

**Valid Characters:** Choose what characters are allowed to be in object numbers.